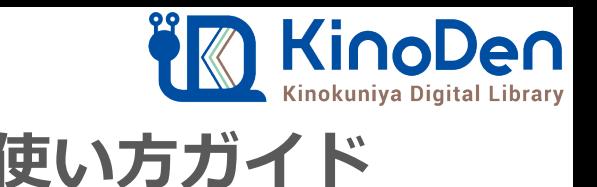

# **電子図書館KinoDen 使い方ガイド**

### 1 KinoDenにアクセスする 2018.12作成

**https://kinoden.kinokuniya.co.jp/TsukubaUniv/**

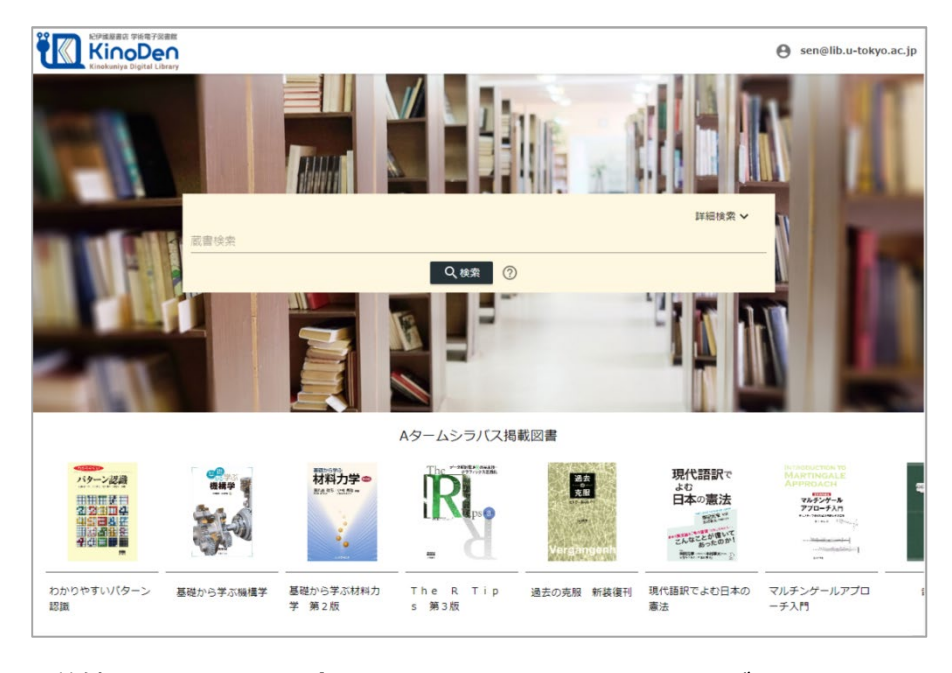

#### 動作環境

● Windows Google Chrome Mozilla Firefox Microsoft Edge

 $OMac$ Google Chrome Mozilla Firefox Safari

●iOS Safari

● Android Google Chrome

※Internet Explorer では閲覧できない場合 があります。

#### 学外から利用する場合は、以下のURLにアクセスしてください。 https://kinoden-kinokuniya-co-jp.ezproxy.tulips.tsukuba.ac.jp/TsukubaUniv/

## 2 検索からタイトル表示

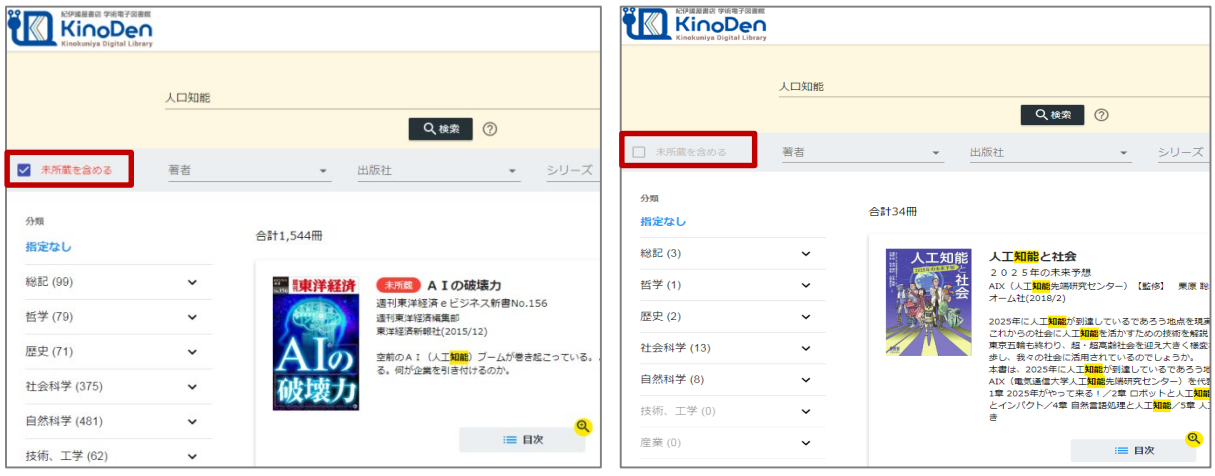

未所蔵を含める あいしゃ あいしゃ あいしゃ 所蔵タイトルのみ

「未所蔵を含める」にチェックを入れると、本学にない電子書籍についても、内容紹介の確認や 試し読みができます。

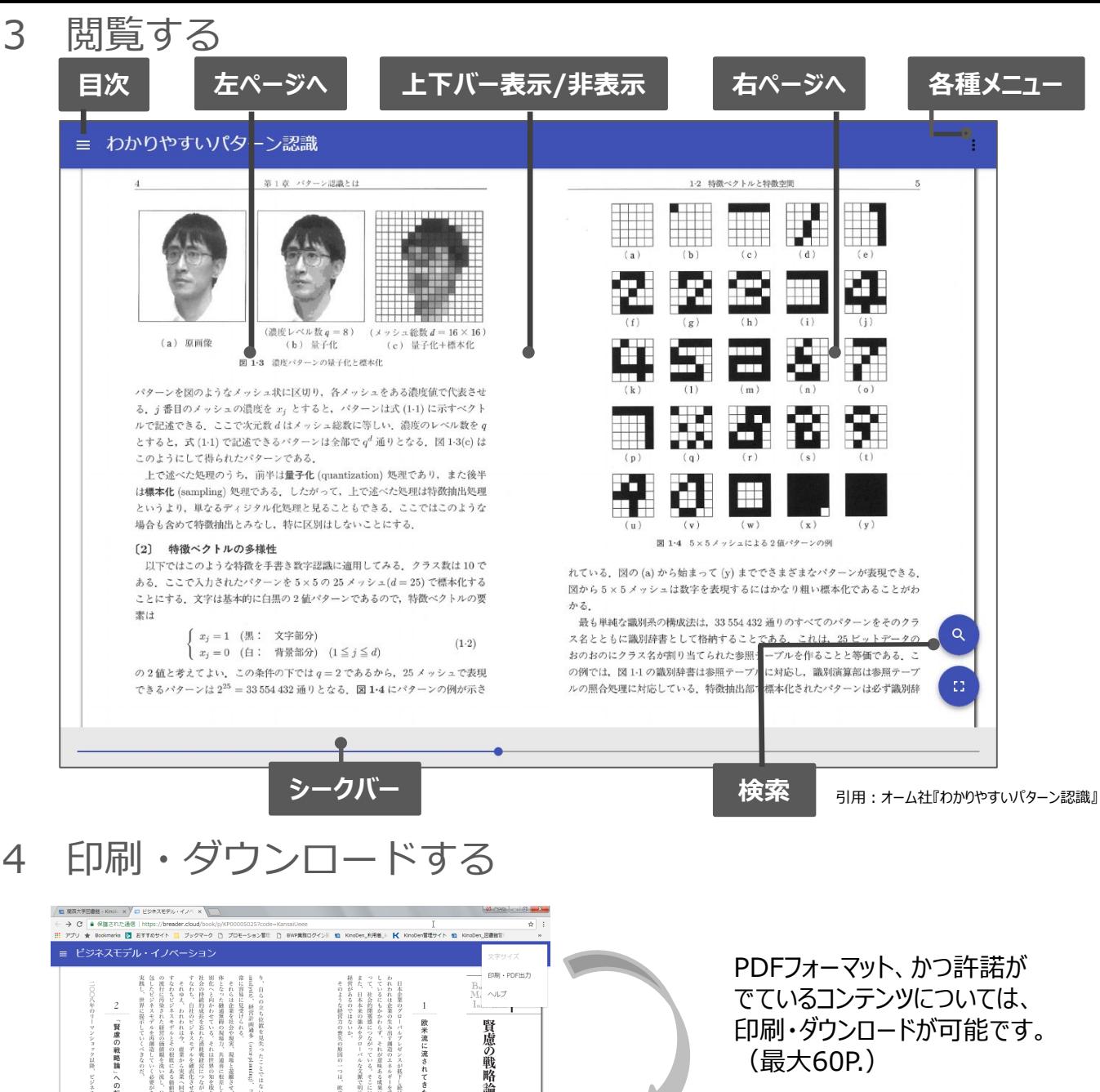

4 印刷・ダウンロードする

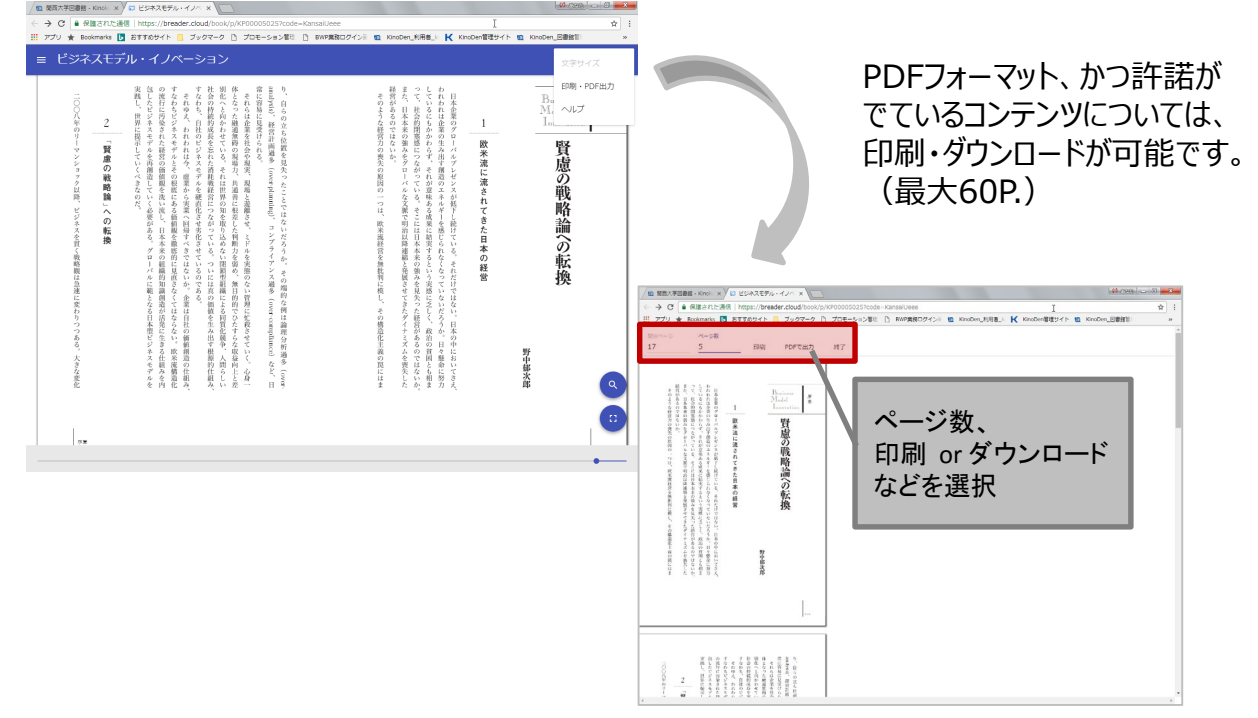